## **Handreichung zur Darstellung von Bildern und Videos**

für sensible Fälle wie Schulfeste, Schüleraufführungen u. ä. am Beispiel von Picasa-Web-Alben und Youtube

Von Fritz Jörn, [Fritz@Joern.De](mailto:Fritz@Joern.De?subject=%22Handreichung%22)

*»Sofern die Fotos nur für einen begrenzten Kreis von Personen bestimmt sind, ist der Grundsatz der Datenvermeidung und der Datensparsamkeit zu beachten. Dem wird genügt, wenn die Fotos passwortgeschützt online gestellt werden.« –* Landesbeauftragter für Datenschutz und Informationsfreiheit Nordrhein-Westfalen $<sup>1</sup>$  $<sup>1</sup>$  $<sup>1</sup>$ </sup>

Fotos und kurze Videos sind schöne Erinnerungen. Möchte man sie anderen zugänglich machen, so bietet sich heutzutage das Internet an. Bei öffentlicher Darstellung gerät man damit bald einmal in Kritik einzelner, die sich daran generell stören oder ihr »Recht am eigenen Bild« (siehe z. B. Wikipedia<sup>[2](#page-0-1)</sup>) berührt sehen. Diese Handreichung dient ungeachtet juristischer Aspekte einem möglichst allen dienenden Einverständnis, Bilder zu zeigen.

Hier sollen Bilder nur einem möglichst überschaubaren Personenkreis im Internet zugänglich sein. Dem dient ein mit E-Mail versandter Link etwa zu einem Album oder zu einer sog. Playlist (Wiedergabeliste) bei Videos. Der Link kann auch z. B. auf Webseiten Beteiligter dargestellt werden. Dagegen soll eine generelle »Öffentlichkeit« für alle und jeden und eine Suchbarkeit von Inhalten gemieden werden.

#### **1. Bilder (Fotos) – nicht »listen« lassen, Zugang nur mit dem Link**  am Beispiel von Picasa-Web-Alben

Der »Besitzer« eines Online-Albums, also der, der die Bilder hochgeladen hat, kann bei jedem Album über »Aktionen«, »Albumeigenschaften« dort die »Sichtbarkeit« einstellen auf: 1. »Öffentlich im Web«, 2. »Eingeschränkt, alle mit dem Link« oder 3. »Nur für mich«.

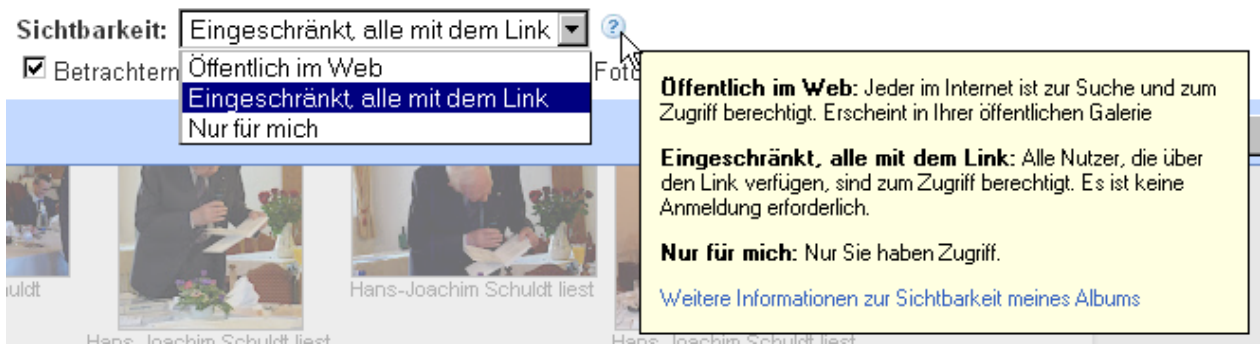

1 1

<span id="page-0-0"></span>[https://www.ldi.nrw.de/mainmenu\\_Datenschutz/submenu\\_Datenschutzrecht/Inhalt/Wirtschaft/Inhalt/Partybildergaler](https://www.ldi.nrw.de/mainmenu_Datenschutz/submenu_Datenschutzrecht/Inhalt/Wirtschaft/Inhalt/Partybildergalerien_im_Internet/Partybildergalerien_im_Internet.php) ien im Internet/Partybildergalerien im Internet.php

<span id="page-0-1"></span><sup>&</sup>lt;sup>22</sup> http://de.wikipedia.org/wiki/Recht\_am\_eigenen\_Bild#Rechtslage\_in\_Deutschland

<sup>»</sup>Handreichung zur Darstellung von Bildern und Videos« · Fritz@Joern.De · Seite 1 von 8 Im Web auf www.Siebenfahr.com/Handreichung.pdf

Man wähle » <sup>®</sup> Eingeschränkt, alle mit dem Link«. (Am Ende »Änderungen speichern« nicht vergessen.) Die Adresse des Albums erhält danach am Ende zusätzlich als erforderlichen Parameter einen 21stelligen, zufälligen Schlüssel<sup>3</sup>, etwa »authkey=Gv1sRgCNbAoYiCytuljQF« und ist *ohne diesen Schlüssel nicht zugänglich.* Notfalls kann der Schlüssel gelöscht und durch einen neuen  $ersetzt werden<sup>4</sup>$ .

# **2. Videos – nicht »listen« lassen, Zugang nur mit dem Link**

am Beispiel von Youtube

Grundsätzlich können kurze Videos zusammen mit (Stand-)Bildern in  $\epsilon$ Fotoalben abgelegt werden. Ereignisse mit vielen Videos, z. B. Turnfeste oder Aufführungen, überfrachten damit allerdings die sonst eher statischen Alben, besonders wenn man für den Speicherplatz nicht extra zahlen will. In diesem Fall bietet sich Youtube als Speicherort an.

Über den »Video-Manager« kommt der, der ein Video auf Youtube hochgeladen hat, zu seinen Videos, und kann sie »bearbeiten«. Auf der Bearbeitungsseite<sup>5</sup> findet man »Datenschutzeinstellungen«. Hier bieten sich die Varianten: 1. »Öffentlich«, 2. »Nicht gelistet« und 3. »Privat«. Man wähle: »Nicht gelistet«.

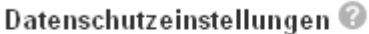

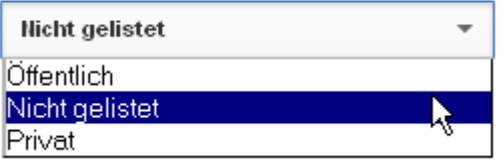

Zitat Youtube<sup>[6](#page-1-3)</sup>: »Nicht gelistet bedeutet, dass nur Personen, die über den Link zum Video verfügen, das Video ansehen können, beispielsweise Freunde oder Kontakte, an die du den Link gesendet hast. Ein nicht gelistetes Video erscheint nicht in den öffentlichen Bereichen von YouTube, wie zum Beispiel in Suchergebnissen, in deinem Kanal oder auf der Kategorieseite*.*« [7](#page-1-4)

 Meist hat man zu einem Ereignis mehrere Videos. Will oder kann man sie nicht zu einem durchgehenden Film zusammenkopieren, so bietet sich eine **Playlist** als Zusammenfassung dieser Videos an. Der Betrachter kann mit der Playlist die Videos in vorgegebener Reihenfolge abspielen. Youtube kennt z. Zt. (Jan. 2013) keine »versteckten« Playlisten, nur »Öffentlich« oder »Privat« lassen sich einstellen. Die Playlisten – die ohnehin nur auf die Videos verweisen – müssen »öffentlich« sein, in der Einstellung »Privat« ist deren Gebrauch für einen normalen Kreis Interessierter nicht möglich<sup>[8](#page-1-5)</sup>.

<span id="page-1-0"></span><sup>&</sup>lt;sup>3</sup> 60 Klein- und Großbuchstaben + 10 Ziffern, 21 Stellen gibt 70<sup>21</sup> = 5,58545864 × 10<sup>38</sup> Permutationen  $4 \frac{\text{http://support.google.com/picasa/answer/48446}}{5 \cdot \text{Li} \cdot \text{Hz}}$  $4 \frac{\text{http://support.google.com/picasa/answer/48446}}{5 \cdot \text{Li} \cdot \text{Hz}}$  $4 \frac{\text{http://support.google.com/picasa/answer/48446}}{5 \cdot \text{Li} \cdot \text{Hz}}$  Permutationen bis 2002 = 5,58545864 × 10<sup>38</sup> Permutationen

<span id="page-1-2"></span><span id="page-1-1"></span><sup>&</sup>lt;sup>5</sup> »Link« Beispiel [https://www.youtube.com/my\\_videos\\_edit?ns=1&video\\_id=J63sleDiY9g](https://www.youtube.com/my_videos_edit?ns=1&video_id=J63sleDiY9g) 6 https://support.google.com/youtube/bin/answer.py?hl=de&answer=157177

<span id="page-1-3"></span>

<span id="page-1-4"></span>The video *will not* appear in youtube search results or in search engines like bing, yahoo, and google." (http://productforums.google.com/forum/#!msg/youtube/-eXELmuCtgE/TvBkCC9G09cJ) 8

<span id="page-1-5"></span><sup>»</sup>Handreichung zur Darstellung von Bildern und Videos« · Fritz@Joern.De · Seite 2 von 8 »Private Videos und Playlists können nur von dir selbst und den Personen angesehen werden, die du zu bestimmten Kontaktlisten hinzugefügt hast. Damit sich einer deiner Abonnenten ein privates Video von dir ansehen kann, musst

Hier ein kurzes Beispiel: [h](#page-2-0)ttp://bit[.](#page-2-1)ly/VxeW9L<sup>10</sup>.

Will man die sicht- und suchbare **Youtube-Playlist meiden**, so mag man

• alle Videos der Liste zu *einem* Video zusammenfügen. Das kann lokal

geschehen oder angemeldet auf Youtube mit<http://www.youtube.com/editor>. Hier das Ergebnis im Beispiel: [http://youtu.be/haYhJ2sml-8.](http://youtu.be/haYhJ2sml-8)

• Eine **»externe« Playlist** machen. Leider habe ich kein Programm gefunden, das aus einer Youtube-Playlist eine Youtube-externe Playlist (Wiedergabeliste) macht. Sind es nicht zuviele Videos, so behelfe man sich von Hand wie folgt: · Listen von Videos (auch von Youtube-»ungelisteten«) kann man etwa in E-

Mails einfach untereinanderschreiben, z. B. so:

 <http://youtu.be/MsLKdDwaBC0> <http://youtu.be/-ro6BSnUAHs>

Die Video-Adressen, hier MsLKdDwaBC0 und -ro6BSnUAHs, bekommt man aus Youtube, indem man unter dem Video auf »Teilen« klickt. Andere Abspielbefehlsformate sind möglich, etwa

 <https://www.youtube.com/watch?v=MsLKdDwaBC0>(v steht hier für *view*) · Man kann den Abspielkode für die Videos auf eigenen Webseiten (oder in einem Blog, dann allerdings öffentlich) einprogrammieren, z. B. mit Wordpad oder Editor. Das sieht dann vielleicht einfach so aus:

```
 <pre> 
Playlist Testprivacy - ein beliebiger Titel, der angezeigt wird 
<iframe width="560" height="315" src="http://www.youtube.com/embed/MsLKdDwaBC0"></iframe> 
<iframe width="560" height="315" src="http://www.youtube.com/embed/-ro6BSnUAHs"></iframe> 
Ende – Dazu noch, wie man Sie erreicht: Kommentare an Fritz@Joern.De
```
*Width* und *height* geben die Bildgröße in Pixel an, was proportional verändert werden kann. Dieses Beispiel finden Sie auf [www.Joern.De/Playlist.htm](http://www.joern.de/Playlist.htm) 

## **Beschriftungen (Bildunterschriften)**

Bildunterschriften können Dritten das Verständnis der Bilder erleichtern. Vorsichtshalber empfehlen wir, Personennamen nur bei öffentlichen Persönlichkeiten und bei Personen einzusetzen, deren Einverständnis man sich versichert hat. Eine Ortung der Bilder ist sinnvoll, solange der Aufnahmeort nicht geheim bleiben muss. Am Ende eines Albums sollte die E-Mail-Adresse des Verantwortlichen stehen, damit Wünsche direkt an ihn oder sie gerichtet werden können. Doch das gehört bereits zum

## **»Knigge«:**

Fotos seien zur Freude aller. Man sehe sich also die Bilder bewusst einmal »mit den Augen anderer« oder noch besser »der Beteiligten« an. Sie dürfen nicht diffamierend sein. Selbst Ironie und Humor empfehlen sich nicht, werden

 du seinen Nutzernamen in die Liste der Nutzer aufnehmen, die das Video anzeigen können.« [\(http://support.google.com/youtube/bin/answer.py?hl=de&answer=77272\)](http://support.google.com/youtube/bin/answer.py?hl=de&answer=77272) [9](http://support.google.com/youtube/bin/answer.py?hl=de&answer=77272)

<span id="page-2-1"></span><span id="page-2-0"></span> = [https://www.youtube.com/watch?v=MsLKdDwaBC0&list=PLhQIa\\_1tdwEV5zOMHd7gdhL9dKCTPVXY-](https://www.youtube.com/watch?v=MsLKdDwaBC0&list=PLhQIa_1tdwEV5zOMHd7gdhL9dKCTPVXY-)  <sup>10</sup> = https://www.youtube.com/watch?v=MsLKdDwaBC0&list=PLhQIa\_1tdwEV5zOMHd7gdhL9dKCTPVXY-

> »Handreichung zur Darstellung von Bildern und Videos« · Fritz@Joern.De · Seite 3 von 8 Im Web auf www.Siebenfahr.com/Handreichung.pdf

sie doch bei eiliger Betrachtung meist missverstanden. Mit Picasa sind kleine Retuschen durchaus möglich. (Mein Doppelkinn muss also nicht deutlich werden … )

 Noch eine Bitte: Denken Sie schon beim Fotografieren daran, dass vielleicht auch andere schöne Bilder haben möchten, ohne Sie im Vordergrund. Bleiben Sie möglichst unauffällig hinten. Sehen Sie sich gelegentlich um, ob Sie jemandem die Sicht nehmen. Notfalls treten Sie vor, machen ihr Bild, und gehen dann wieder zurück in die Reihen. Wackeln Sie nicht mit dem Kopf, wenn hinter ihnen jemand fotografiert oder gar filmt.

### **PS. Technisches zur Bildersuche** (brauchen Sie nicht zu lesen)

Picasa bietet *lokal* am Rechner eine Gesichtsidentifikation an, die der Benutzer eingeben muss. Man kann sie einfach ausschalten und vor allem die Personen  $nicht$  identifizieren. Aus dieser und ähnlichen<sup>11</sup> lokalen Personensuchen mit Referenzbildern und persönlicher Korrektur Schlüsse auf internetweite Suche zu ziehen, ist falsch.

 In einem »eingezäunten« – aber riesigen – Teilbereich des Internets, in **Facebook**, pflegt man sich mit Bild vorzustellen. Anhand dieses eindeutig zugeordneten Referenzbildes hat Facebook Bildvergleiche angeboten nach dem Motto: »Sind Sie das auch auf diesem Bild?« Außerdem hat Facebook Bilder ähnlicher Personen zusammengefasst, »damit du schnell Freunde … benachrichtigen kannst.« Facebook hat diese Gesichtserkennungsfunktion inzwischen in Europa 2012 gestoppt $12$ .

 Für **Smartphones** werden Bildersuch-Apps angeboten, die aber hauptsächlich Sehenswürdigkeiten erkennen. Personen ohne eine ähnlich große Bekanntheit werden damit nicht gefunden. Hier gezeigt mit einem manuell aus dem Internet geholten und freigestellten Porträt eines lächelnden Mannes im modernsten Samsung-Galaxy mit dem Programm (App) Google-Goggles.

<u>.</u>

<span id="page-3-0"></span><sup>&</sup>lt;sup>11</sup> <http://www.at-web.de/bildsuche/imatch.htm>

<span id="page-3-1"></span><sup>&</sup>lt;sup>12</sup> <http://www.heise.de/newsticker/meldung/Facebook-lenkt-bei-Gesichtserkennung-ein-1714932.html>

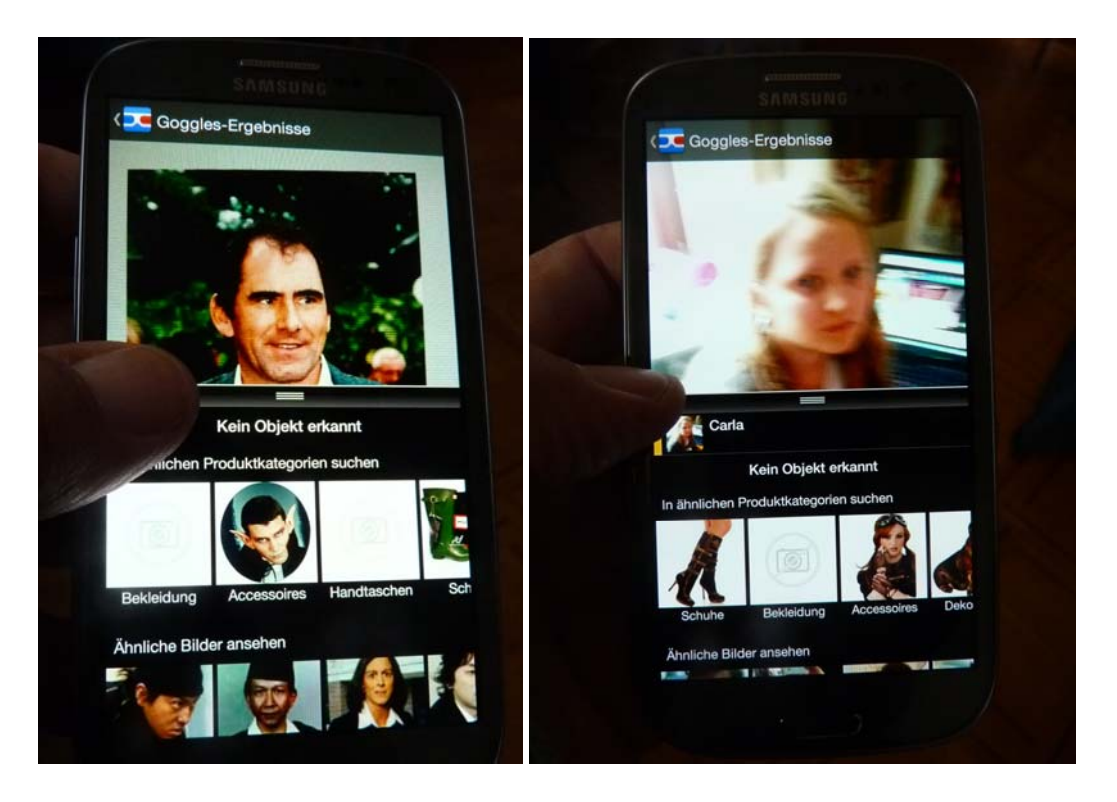

Rechts der Versuch mit einem direkt mit dem Smartphone aufgenommenen Bild eines Mädchens schlug vollends fehl. Der Eiffelturm aus der Wikipedia wurde dagegen sofort richtig erkannt.

Soweit spezielle Suchen.

 Im **Internet** als Ganzes funktioniert Bildersuchen erstens nur mit einem Referenzbild und zweitens mehr zur Suche nach Plagiaten desselben Bildes als für ähnliche Szenen, siehe Google-Bildersuche. Gesichtssuche wird von Google überhaupt nicht angeboten – weil selbst schlechteste Ergebnisse einen enormen Rechenaufwand erfordern würden. Hier ein Beispiel:

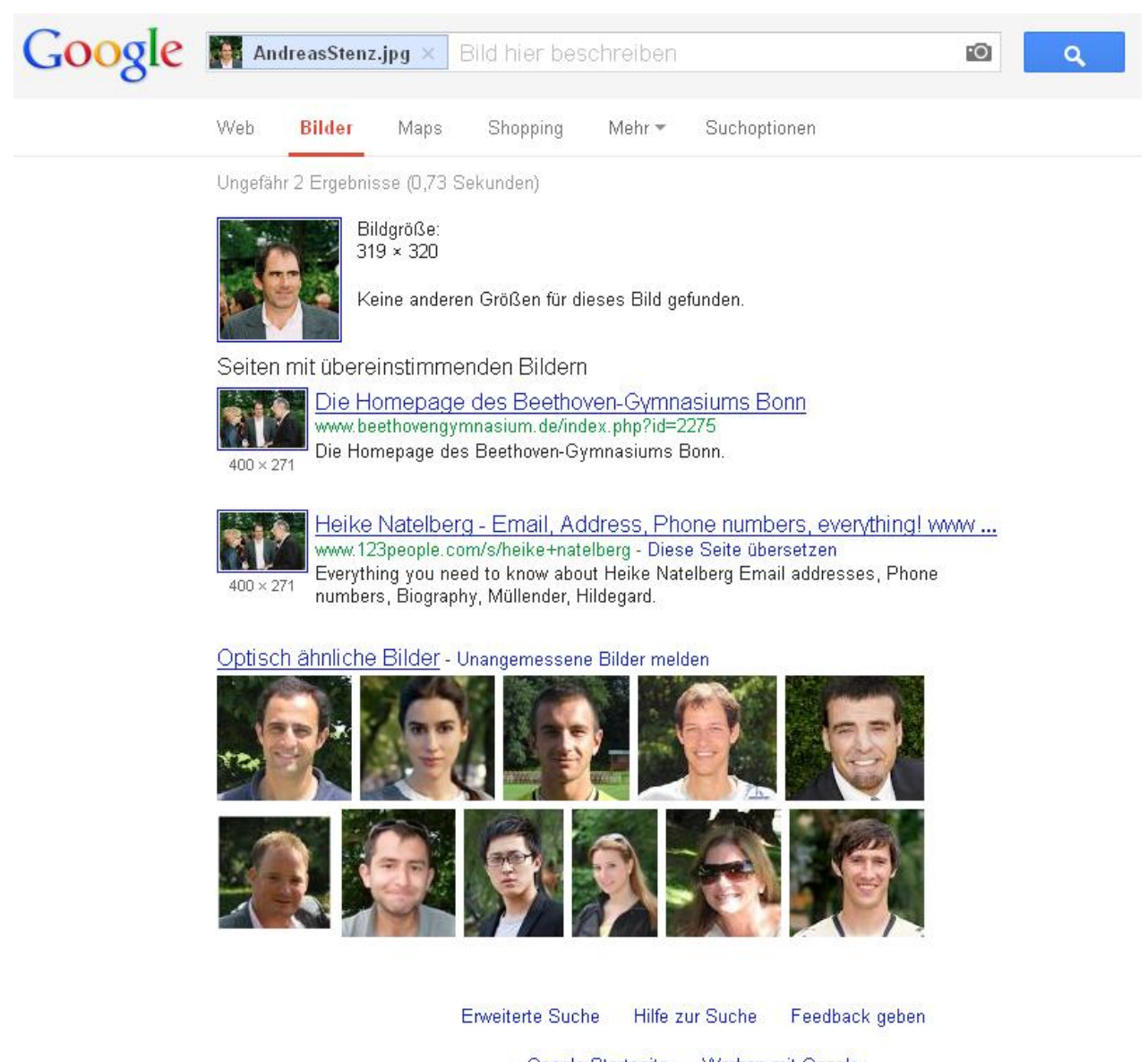

Google-Startseite Werben mit Google Datenschutzerklärung & Nutzungsbedingungen **Über Google** 

Im Beispiel erkennt Google<sup>13</sup> das identische Referenzfoto, aus dem das Suchporträt genommen wurde, als eine Seite des Beethovengymnasiums Bonn und den Zusammenhang mit der unter dem Originalfoto namentlich genannten Heike Natelberg<sup>14</sup>. Alle anderen »optisch ähnlichen Bilder« stimmen nicht einmal alle im Geschlecht überein, sind aber durchaus jung und erfreulich.

<u>.</u>

<span id="page-5-1"></span><span id="page-5-0"></span><sup>&</sup>lt;sup>13</sup> über [http://images.google.com](http://images.google.com/) ([http://www.google.com/insidesearch/features/images/searchbyimage.html\)](http://www.google.com/insidesearch/features/images/searchbyimage.html) <sup>14</sup> siehe <http://www.beethoven-gymnasium.de/index.php?seite=bilder&bid=892>

<sup>»</sup>Handreichung zur Darstellung von Bildern und Videos« · Fritz@Joern.De · Seite 6 von 8 Im Web auf www.Siebenfahr.com/Handreichung.pdf

Ein Spezialdienst, »Tineye«, durchsuchte angeblich 2257 Millionen Bilder<sup>[15](#page-6-0)</sup> und fand null Resultate:

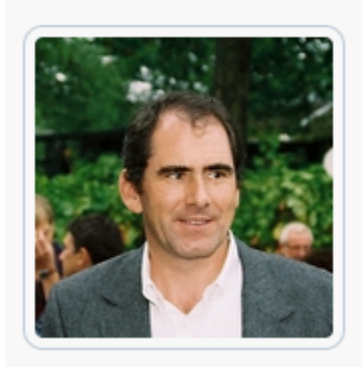

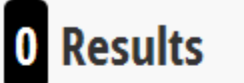

Searched over 2.2756 billion images.

- . These results expire in 72 hours. Why?
- . TinEye is free to use for non-commercial purposes.

 Das Thema »vergleichende Bildersuche« wird im Internet häufig angesprochen, etwa [hier](http://www.at-web.de/blog/20110615/vergleichende-bildersuche-mit-google.htm)<sup>16</sup>, funktioniert aber, wie man sieht, nicht mit Personen. Die Technik ist [hier](http://www.tagseoblog.de/wie-googles-suche-mit-bildern-funktioniert) $\overline{17}$  beschrieben.

 Zum Abschluss noch eine einfache Bildersuche nach mir, dem Autor, unter besten Voraussetzungen: Referenzbilder stehen haufenweise im Netz, die Suche erfolgte mit Vor- und Nachnamen, Suchoption »Gesicht«. Und doch sind die Ergebnisse bereits ab der zweiten Zeile marginal, ab der dritten zum Teil beschönigend:

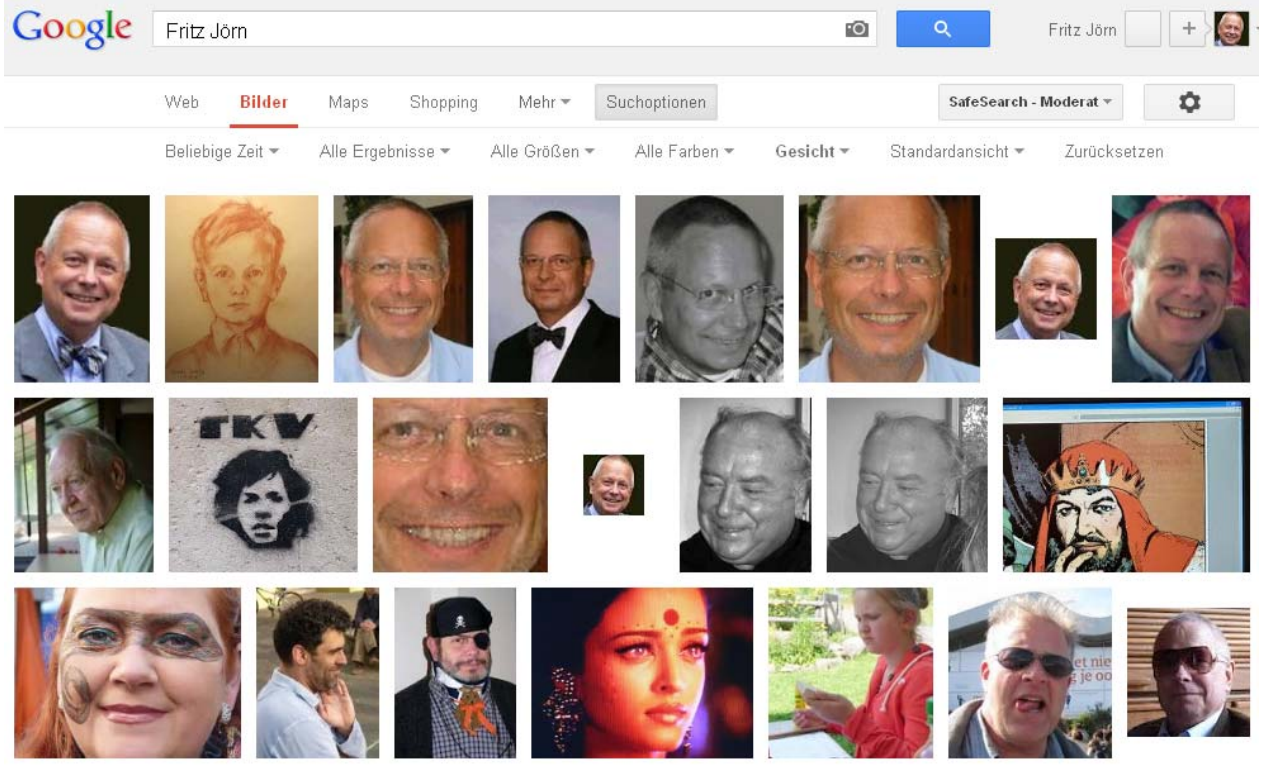

Prinz Eisenherz ist auch dabei …

1

- <sup>15</sup> <http://tineye.com/search/40541f40a88ae7236619786928bf5342c1cffd08/><br><sup>16</sup> http://www.at-web.de/blog/20110615/vergleichende-bildersuche-mit-google.htm
- <span id="page-6-2"></span><sup>17</sup> <http://www.tagseoblog.de/wie-googles-suche-mit-bildern-funktioniert>

<span id="page-6-1"></span><span id="page-6-0"></span>

#### **E-Mail oder Web?**

Ein Verteilen von Bildern mit individueller E-Mail stößt auf technische Grenzen und ist oft nachgerade unhöflich. Um die Mailboxen nicht zu überfrachten, sende man immer möglichst kleine Bilder (mit wenig Bytes). Gute Versandsysteme (»Mailer«) wie Microsoft-Outlook oder Picasa erlauben eine automatische Verkleinerung zu versendender Bilder. Videos lassen sich meist nicht verkleinern und sollten höchstens als Standbild versandt werden. Einem Empfänger die Mailbox mit vielleicht sogar unangeforderten Fotos oder gar Videos zu verstopfen, gehört sich nicht.

 Dazu kommt, dass E-Mail-versandte Bilder ganz gewiss nicht »rückholbar« sind. Ihre weitere Verteilung bleibt unkontrollierbar. Stehen Bilder hingegen im Netz etwa in einem Album oder auf einer Website, so lassen sie sich dort jederzeit ändern oder entfernen. Die Wahrscheinlichkeit, dass sich jemand von dort ein Bild oder ein Video herunterlädt, ist gering: Wozu auch? Es steht doch im Netz! Meines Erachtens ist ein Ins-Netz-Stellen dem Verteilen über Mail klar vorzuziehen.

#### **Adressverschleierung**

Suchmaschinen »krabbeln« durch das Netz und hanteln sich von einem Link zum nächsten. Führt kein Link zu einer Adresse (oder zu einer ganzen Gruppe), so können Suchmaschinen diese Insel nicht erreichen.

 Verschleiert man Links wie <http://bit.ly/YBRUQ0>(s.o.) etwa so: [http://bit.ly/xxxYBRUQ0,](http://bit.ly/xxxYBRUQ0) dann finden Browser und Suchmaschinen die Adresse (URL) nicht. Ein Mensch dagegen kann gebeten werden, die xxx zu löschen und kommt hin.

**Zusammenfassung:** Vor- und Nachteile selbst abwägen

Zusammenfassend erlaube ich mir zu sagen: In einer offenen Gesellschaft dienen gute Bilder im Netz der Anschauung. Sie geben oft den ersten Eindruck einer Person, und sie machen Freude. Mögliche Nachteile kann und sollte jeder selbst einschätzen und sich nicht von Vorurteilen leiten lassen.

 Beispielsweise zeigt sich Bildersuche im Internet als grenzwertig; das wird sie bei der Flut ständig hinzukommender Bilder m. E. auch bleiben. Und selbst, wenn wirklich weitere Bilder einer Person gefunden werden – was dann? Eine Gefahr für die *reale* Person ist schwer zu erkennen, und wenn, so kommt es auf den »Knigge« an: Die Frage ist dann nicht, *dass* sondern *was für ein* »Bild« die Person macht. Diese Frage hilfreich zu lösen war Ziel dieser Einführung, nicht eine Diskussion um dabei oft wenig hilfreiche gesetzliche Bestimmungen (und deren je nach Interessenslage des Schreibenden gelegentlich tendenziöse Auslegungen).

Ihnen und Ihren Freunden viel Freude an Bildern.